## Menus simples de Cabri-géomètre II plus

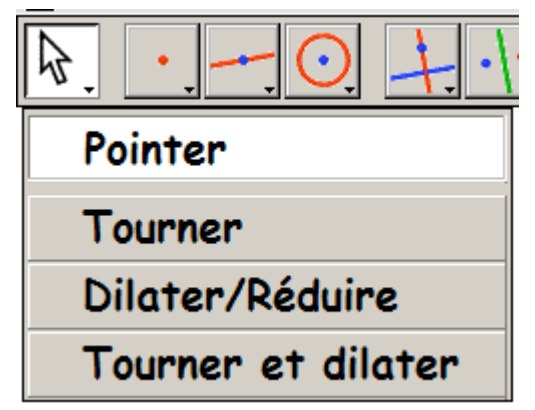

**Pointer** sert à désigner un objet afin de le déplacer ou de le supprimer.

Il est également accessible en appuyant sur la touche "Echap" ou "Esc" ou en cliquant sur la bande grise en haut de l'écran.

Les 3 autres menus sont rarement utilisés.

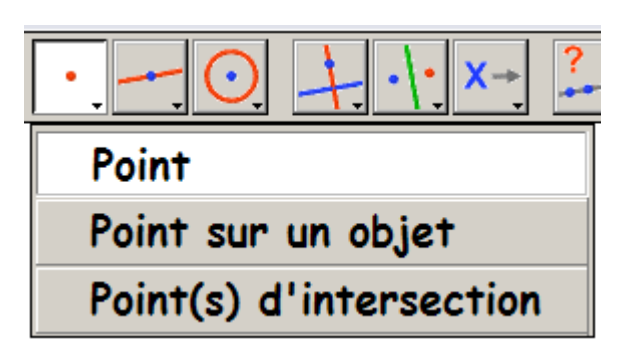

Le menu **Point** a la fonctionnalité des deux autres.

Remarque: Tous les points peuvent être nommés au fur et à mesure de leur création, ce qui évite l'utilisation du menu **Nommer**

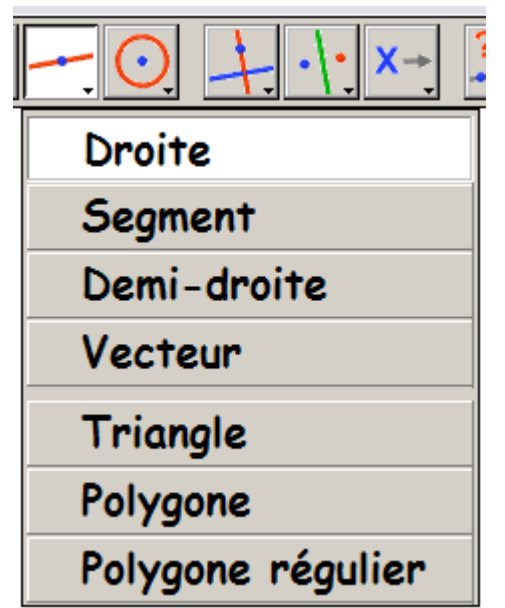

Le menu **Polygone régulier** s'utilise à partir de 2 points (le centre et un sommet)

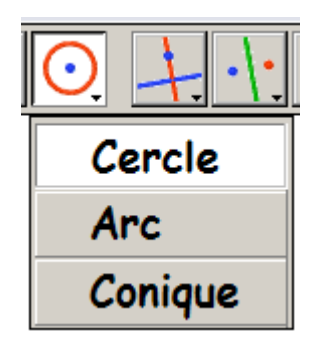

**Arc** permet de travailler sur une portion de cercle. Une **Conique** se construit à partir de 5 points.

*Groupe Géométrie Dynamique* IREM de Lyon *Stage 1*

## Menus simples de Cabri-géomètre II plus

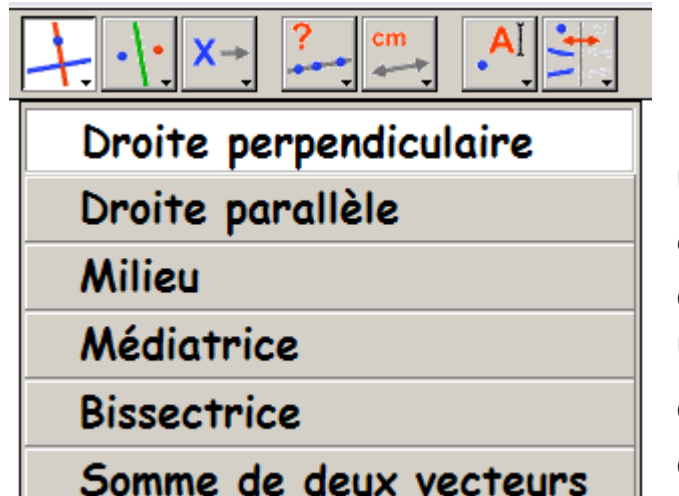

Un **Milieu** et une **Médiatrice** se construisent à partir d'un segment ou de 2 points.

Une **Bissectrice** se construit à partir de 3 points, le 2ème étant le sommet de l'angle.

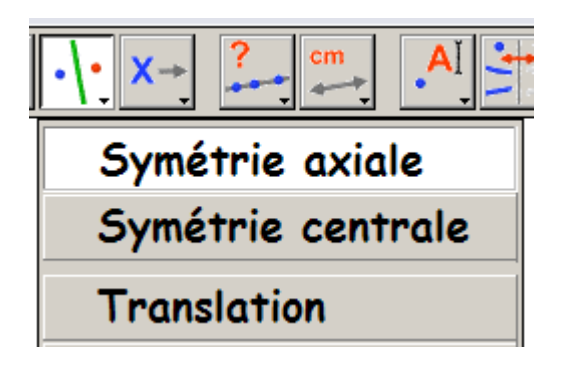

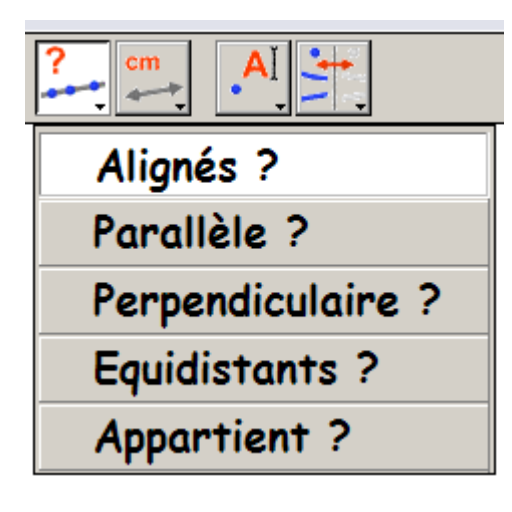

Ces menus servent à vérifier une conjecture dont le message s'affiche et se réactualise.

Remarque: on peut personnaliser les messages affichés avec le menu **Texte** (bouton n°10)

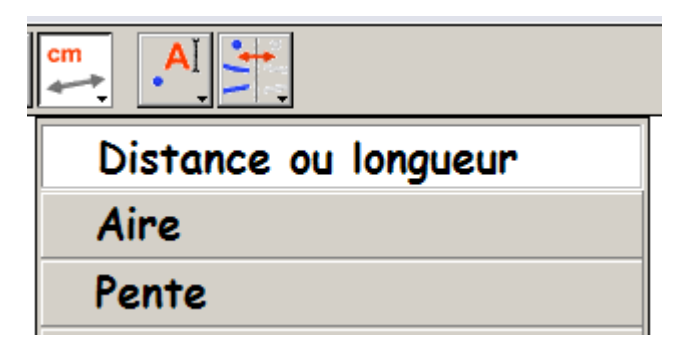

**Distance et longueur** permet de mesurer :

- la longueur d'un segment,
- le périmètre d'une figure fermée,
- la distance entre deux points
- la distance point-droite.

*Groupe Géométrie Dynamique* IREM de Lyon *Stage 1*

Frédérique BOURGEAT, Marina DIGEON, Esmaël ESFAHANI, René THOMAS, Olivier TOURAILLE